## **Certifying a CJA 24 Voucher**

After the Judge approves a transcript authorization, the court reporter will create the transcript and file it in CM/ECF. After the transcript is filed, the court reporter enters payment information on the CJA 24 voucher, and it is forwarded to the attorney in eVoucher to certify receipt of the transcript so that the court reporter can be paid for creating the transcript.

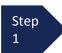

After logging in eVoucher, the case file will appear in the "My Service Provider's Documents" section.

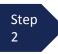

Select the file.

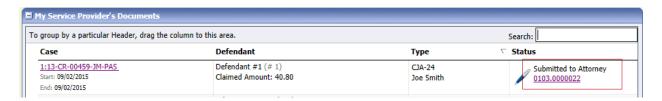

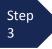

From the Basic Info Screen, Select the **Confirmation** tab.

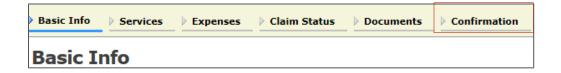

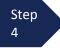

Verify all information is correct.

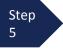

Certify the information by checking the box. This will automatically time stamp the voucher. Click **Approve.** 

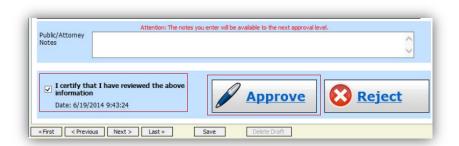

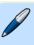

Success

You have succesfully approved this document.

Please keep the following document number for your own records:

0103.0000022

Back to:

Home Page Appointment Page